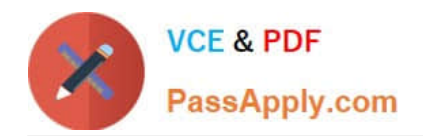

# **MD-100Q&As**

Windows Client

# **Pass Microsoft MD-100 Exam with 100% Guarantee**

Free Download Real Questions & Answers **PDF** and **VCE** file from:

**https://www.passapply.com/md-100.html**

100% Passing Guarantee 100% Money Back Assurance

Following Questions and Answers are all new published by Microsoft Official Exam Center

**C** Instant Download After Purchase

**83 100% Money Back Guarantee** 

- 365 Days Free Update
- 800,000+ Satisfied Customers

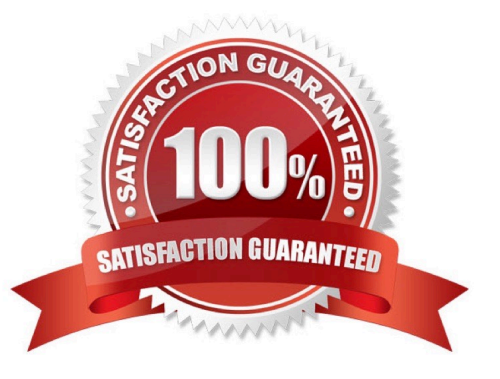

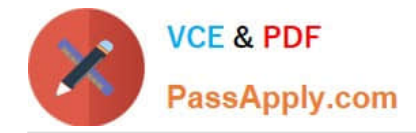

## **QUESTION 1**

Note: This question is part of a series of questions that present the same scenario. Each question in the series contains a unique solution that might meet the stated goals. Some question sets might have more than one correct solution, while

others might not have a correct solution.

After you answer a question in this section, you will NOT be able to return to it. As a result, these questions will not appear in the review screen.

You have a computer that runs Windows 10. The computer contains a folder named D:\Scripts. D:\Scripts contains several PowerShell scripts.

You need to ensure that you can run the PowerShell scripts without specifying the full path to the scripts. The solution must persist between PowerShell sessions.

Solution: From a command prompt, you run set.exe PATHEXT=d:\scripts.

Does this meet the goal?

A. Yes

B. No

Correct Answer: B

#### **QUESTION 2**

You have a computer named Computer1 that runs Windows 10. Computer1 contains a folder named Folder1.

You need to log any users who take ownership of the files in Folder1.

Which two actions should you perform? Each correct answer presents part of the solution.

NOTE: Each correct selection is worth one point.

- A. Modify the folder attributes of Folder1.
- B. Modify the Advanced Security Settings for Folder1.
- C. From a Group Policy object (GPO), configure the Audit Sensitive Privilege Use setting.
- D. From a Group Policy object (GPO), configure the Audit File System setting.
- E. Install the Remote Server Administration Tools (RSAT).

Correct Answer: BC

https://docs.microsoft.com/en-us/windows/security/threat-protection/auditing/audit-sensitive-privilege-use

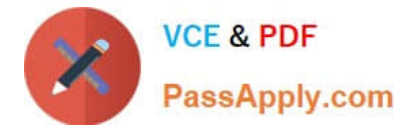

# **QUESTION 3**

You have a computer that runs Windows 10 Pro. The computer contains the users shown in the following table.

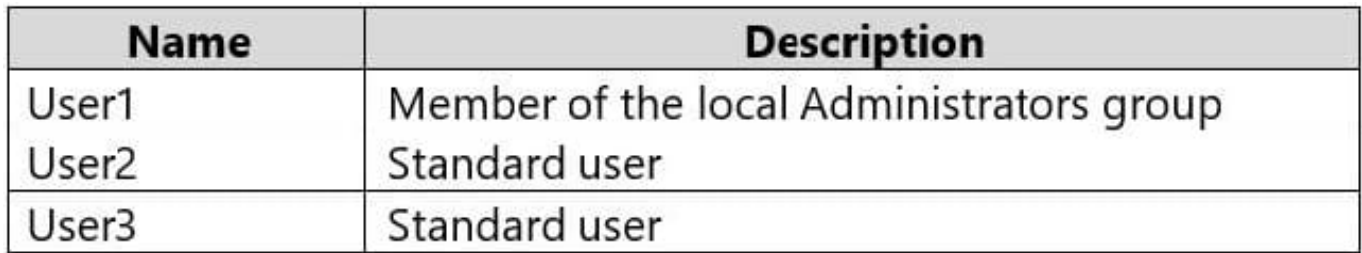

You need to use a local Group Policy Object (GPO) to configure one group of settings for all the members of the local Administrators group and another group of settings for all non-administrators. What should you do?

A. Use the runas command to open Gpedit.msc as each user.

B. Run mmc as Used and add the Group Policy Object Editor snap-in twice.

- C. Open Gpedit.msc as User1 and add two Administrative Templates.
- D. Run mmc as User1 and add the Security Templates snap-in twice.

## Correct Answer: B

Add the Group Policy Object Editor snap-in twice. Select Browse > Users > Administrators when you add the first snapin and select Browse > Users > Non-Administrators when you add the second snap-in.

# **QUESTION 4**

You have a computer named Computer1 that runs Windows 11 and hosts two Hyper-V virtual machines named VM1 and VM2.

You need to ensure that VM1 can connect to the network shares on VM2. The solution must prevent Computer1 from establishing network connections to VM1 or VM2.

Which type of virtual switch should you use?

A. external

B. private

C. internal

Correct Answer: B

Private - Only allows communication between virtual machines on the same Hyper-V server. A private network is isolated from all external network traffic on the Hyper-V server. This type of network is useful when you must create an isolated

networking environment, like an isolated test domain.

Incorrect:

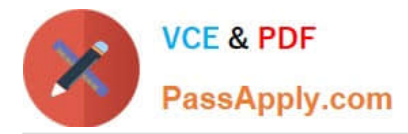

External - Gives virtual machines access to a physical network to communicate with servers and clients on an external network. Allows virtual machines on the same Hyper-V server to communicate with each other.

Internal - Allows communication between virtual machines on the same Hyper-V server, and between the virtual machines and the management host operating system. Reference: https://docs.microsoft.com/en-us/windowsserver/virtualization/hyper-v/get-started/create-a-virtual-switch-for-hyper-v-virtual-machines

# **QUESTION 5**

You need to enable BitLocker Drive Encryption (BitLocker) on a computer named Computer1 that runs Windows 10. Computer1 has the following configurations:

1.

Contains only one 200-GB NTFS volume named C:\

2.

Contains 50 GB of unallocated disk space

3.

Is the member of a workgroup

4.

Has TPM enabled What should you do first?

A. Create a VHD.

B. Disable TPM.

C. Create an additional volume.

D. Join Computer1 to an Azure Active Directory (Azure AD) tenant.

Correct Answer: C

Two partitions are required to run BitLocker because pre-startup authentication and system integrity verification must occur on a separate partition from the encrypted operating system drive. This configuration helps protect the operating system and the information in the encrypted drive.

Reference: https://docs.microsoft.com/en-us/windows/security/information-protection/bitlocker/bitlocker-overview-andrequirements-faq

[Latest MD-100 Dumps](https://www.passapply.com/md-100.html) [MD-100 VCE Dumps](https://www.passapply.com/md-100.html) [MD-100 Braindumps](https://www.passapply.com/md-100.html)